## **1 If you don't have Chrome installed, here is the link:**

https://www.google.co.uk/chrome/

## **2 Customising chrome**

If you have more than one Google account (for example if you use a shared computer), you can customise chrome so that each google account has its own **profile**. The bookmarks are saved on each profile and the google account does not default back to the original account. The profile is synced across devices.

## **3 Log into chrome using your google account.**

You see two icons. The lower one indicates which ACCOUNT you are in. The upper one indicates which PROFILE you are using.

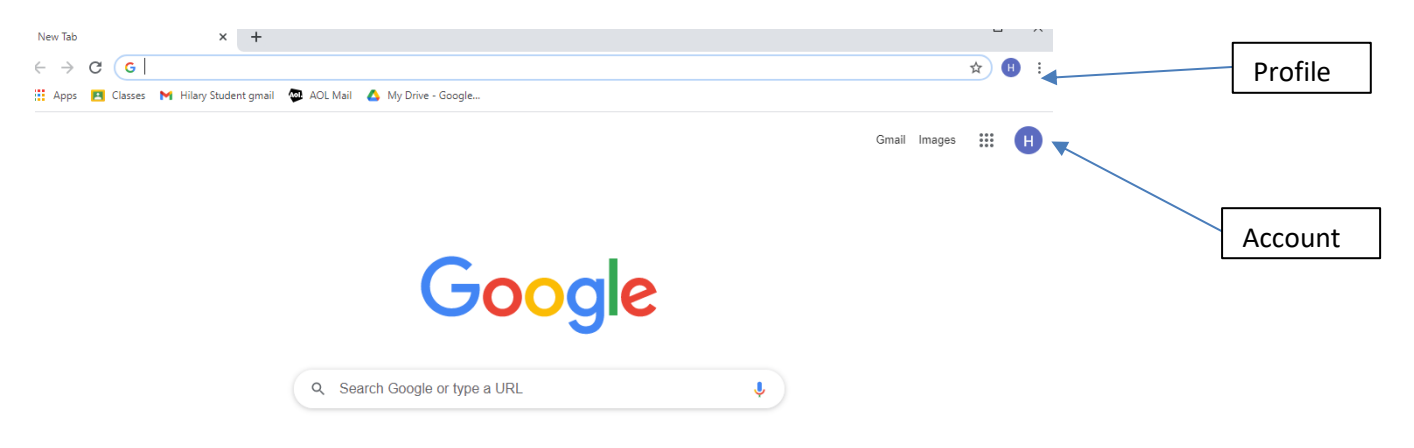

## **4 Uses of profiles:**

If you have one gmail account, you might want to have a different profile for personal use, bridge lessons, work and secure use. Or if you have more than one gmail account you might want to create a profile for each account.

## **5 Creating a new chrome profile:**

i) Click on the profile icon to bring up a dropdown menu:

### *Customising chrome*

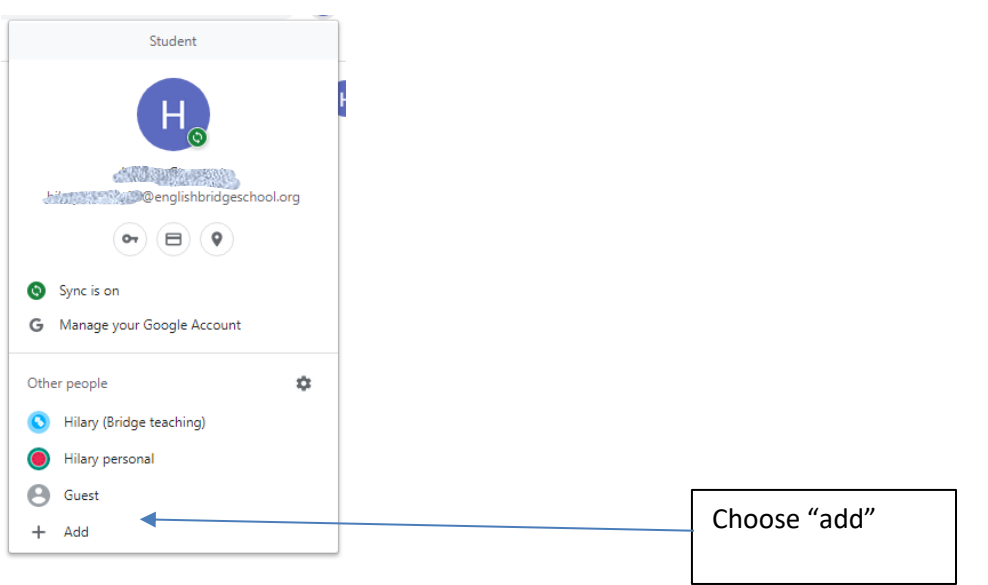

ii) Type in the name of the profile you want to create, eg: Hilary bridge lessons. You can choose an icon if you want. Leave the box "create desktop profile" ticked. Click on "Add"

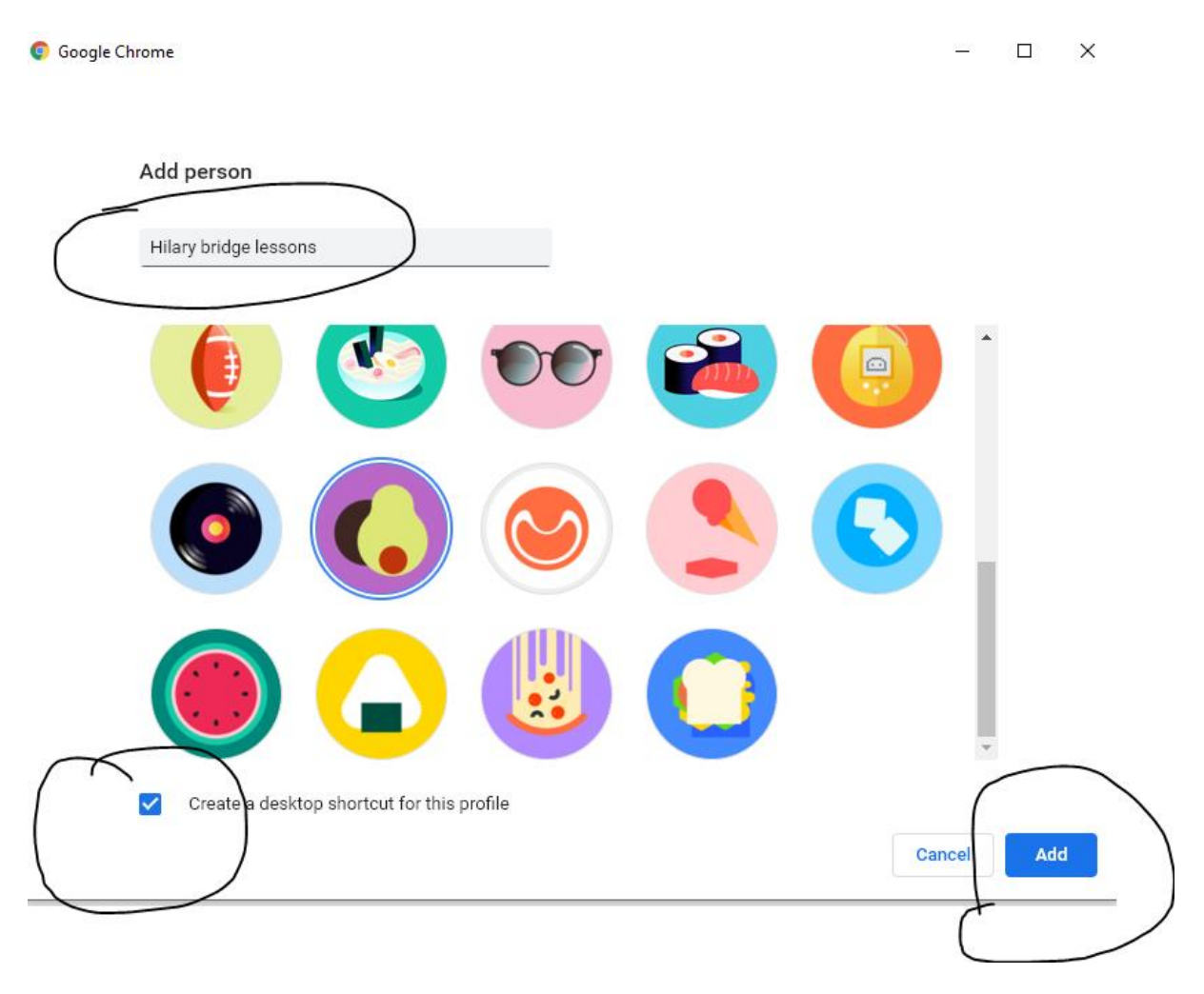

iii) Choose sign in and sign in with your gmail and password

Set up your browser in a few simple steps

# **Make Chrome your own**

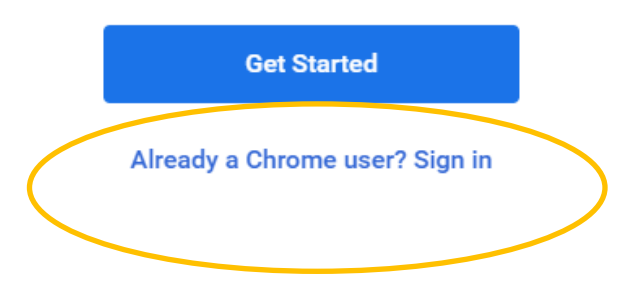

- iv) Choose "link data" and "turn on sync"
- v) If you now select gmail or any of the other apps, it will give you the emails and apps associated with the account you are signed in with.

### *Customising chrome*

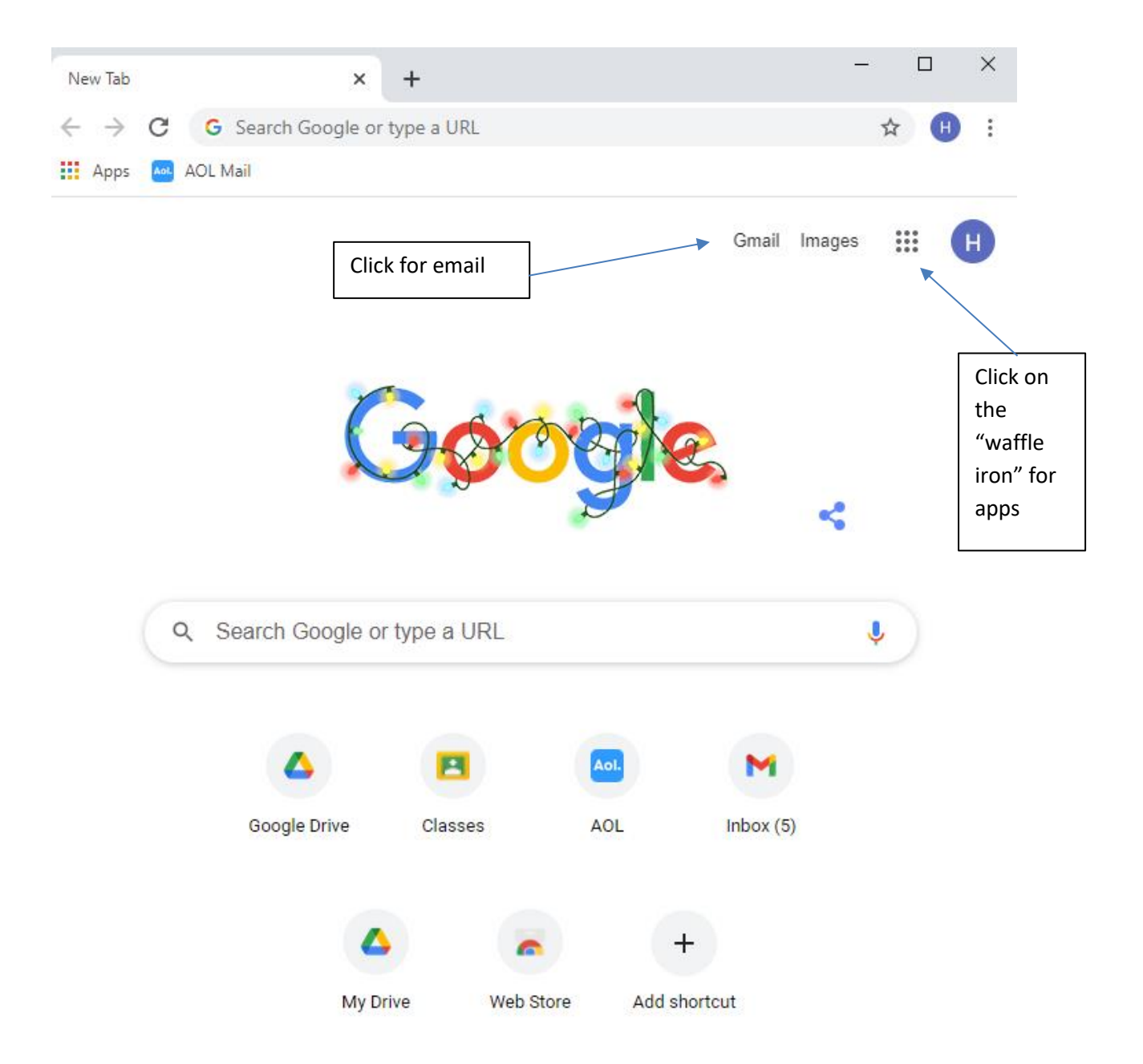

# **6 Adding bookmarks:**

When you create a profile, there are no bookmarks:

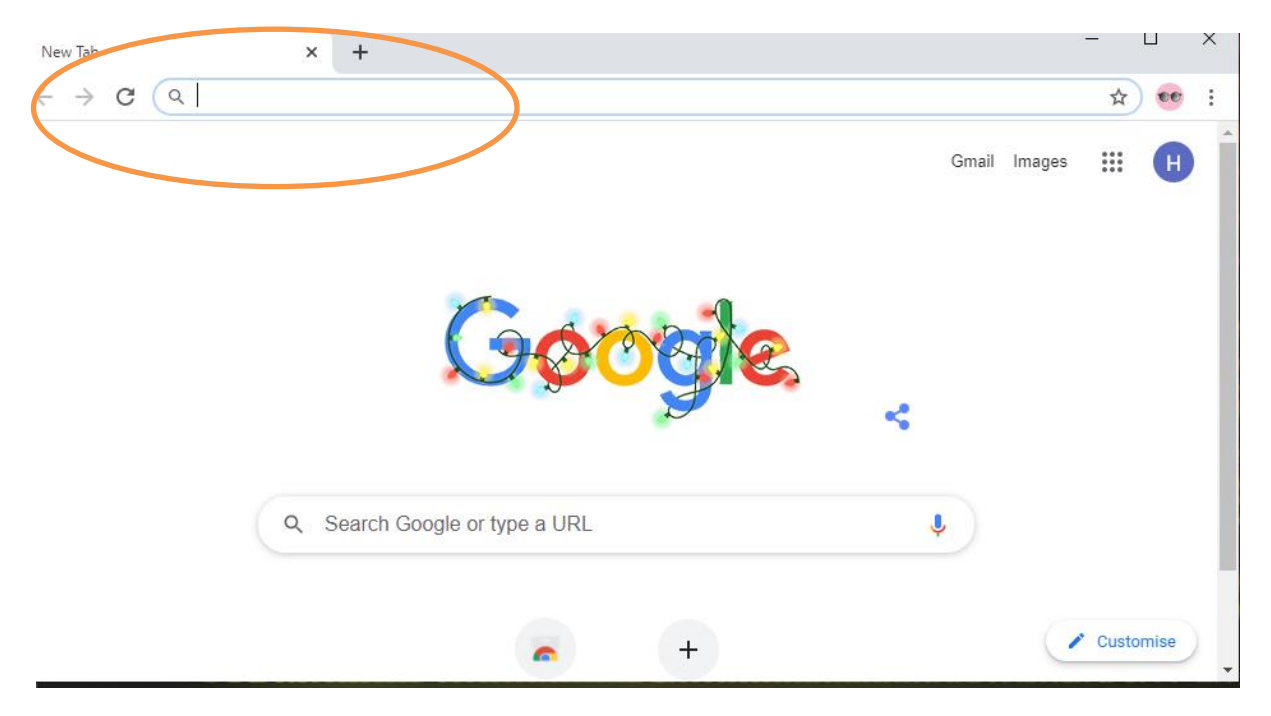

Open a tab and click on the star to add the open tab as a bookmark. Repeat for any other tabs you want to bookmark.

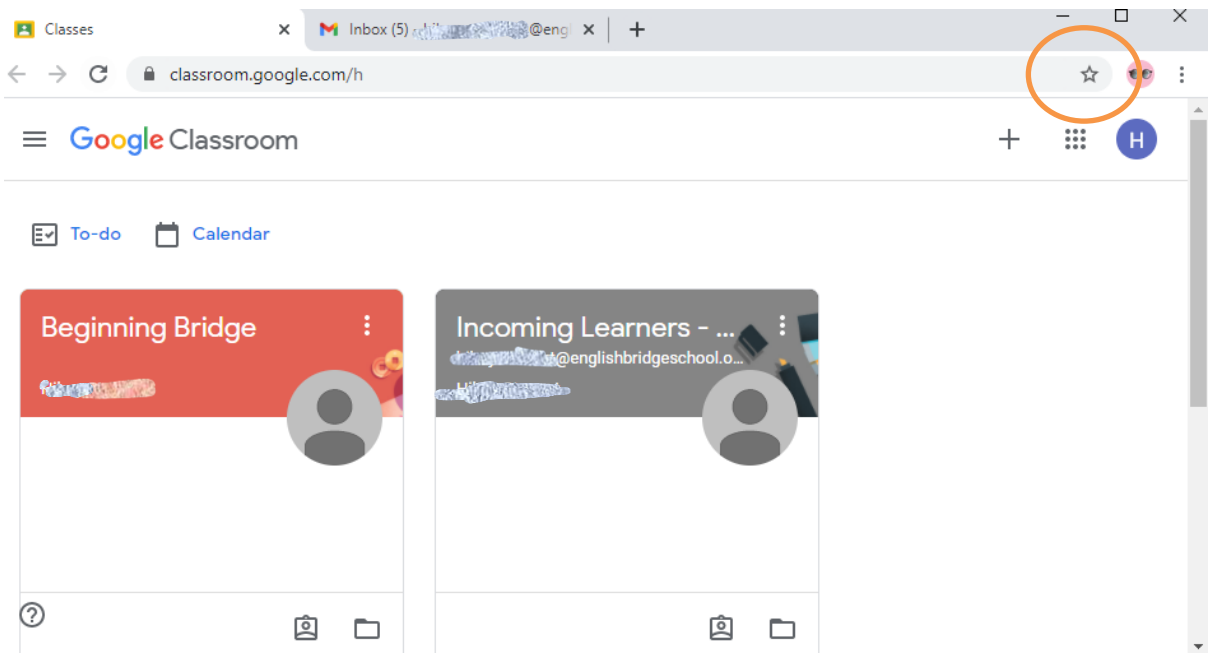

Next time you open the profile, your bookmarks are there

### *Customising chrome*

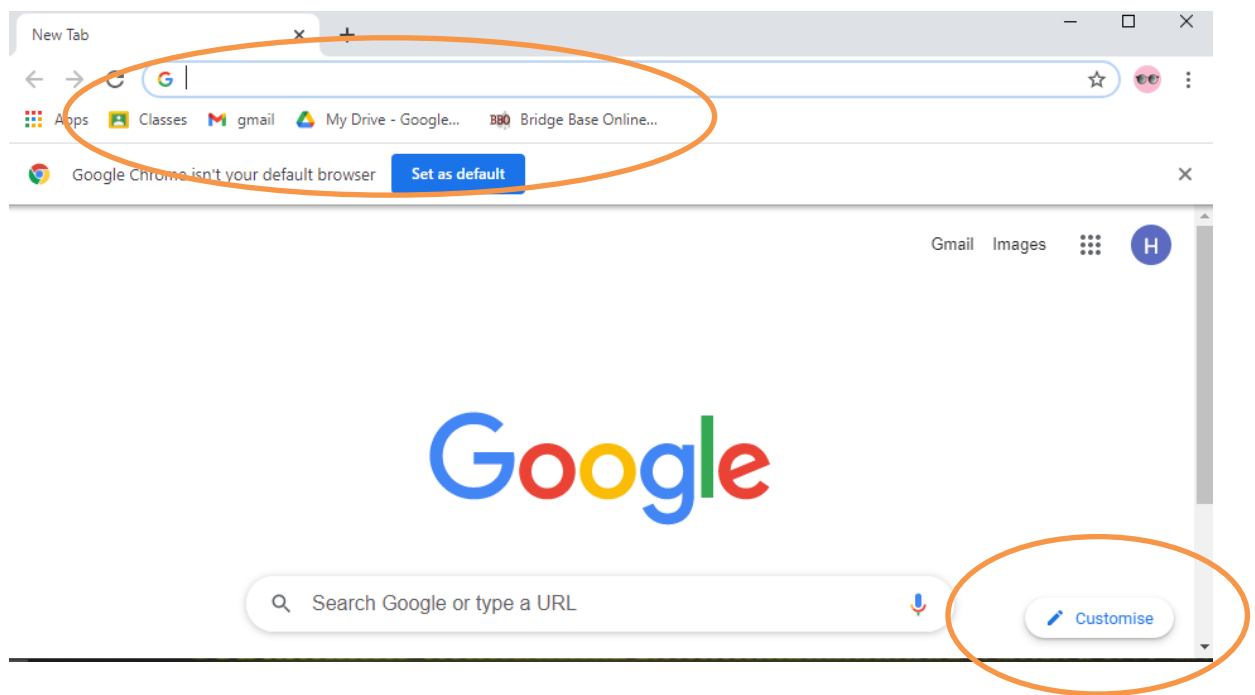

You can choose a background for your profile – click on customise and select a picture.

#### Your new chosen background:

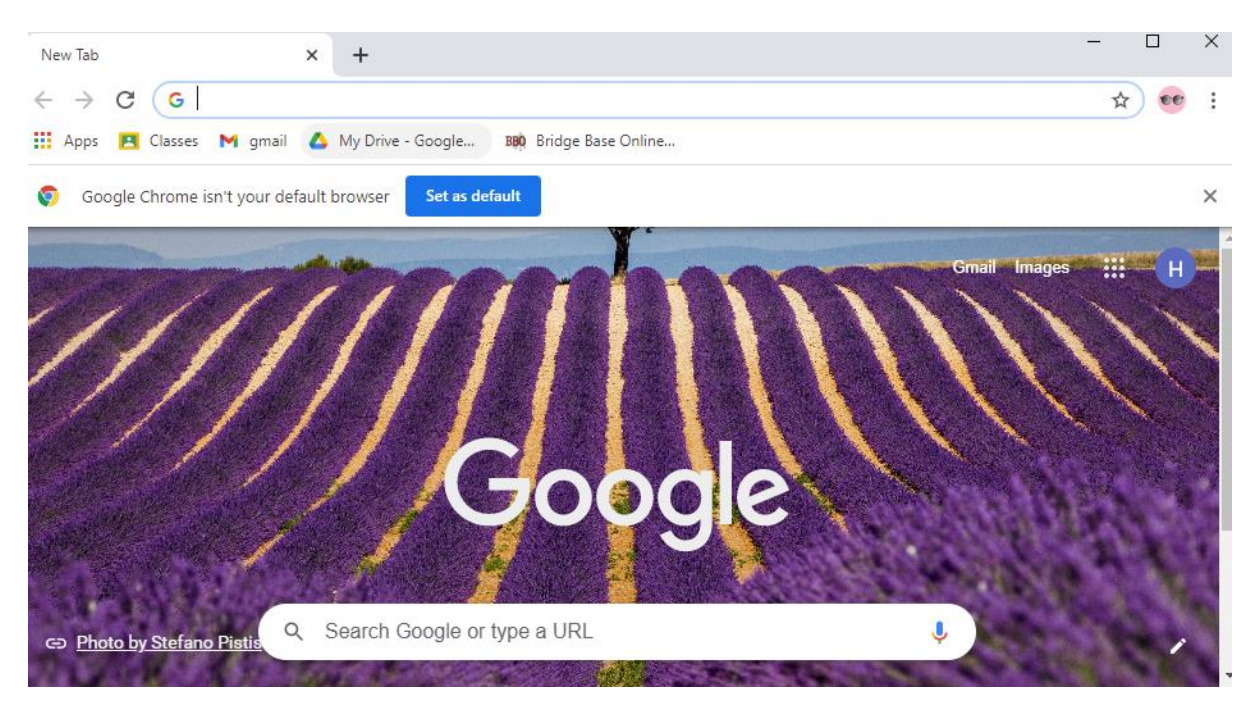

Now you can sign into your EBS account anywhere, from any computer and your own bookmarks and settings will be there for you. Any existing personal Gmail account will have separate settings and you can switch between accounts when you need to.